### Pokémon Battle Trozei

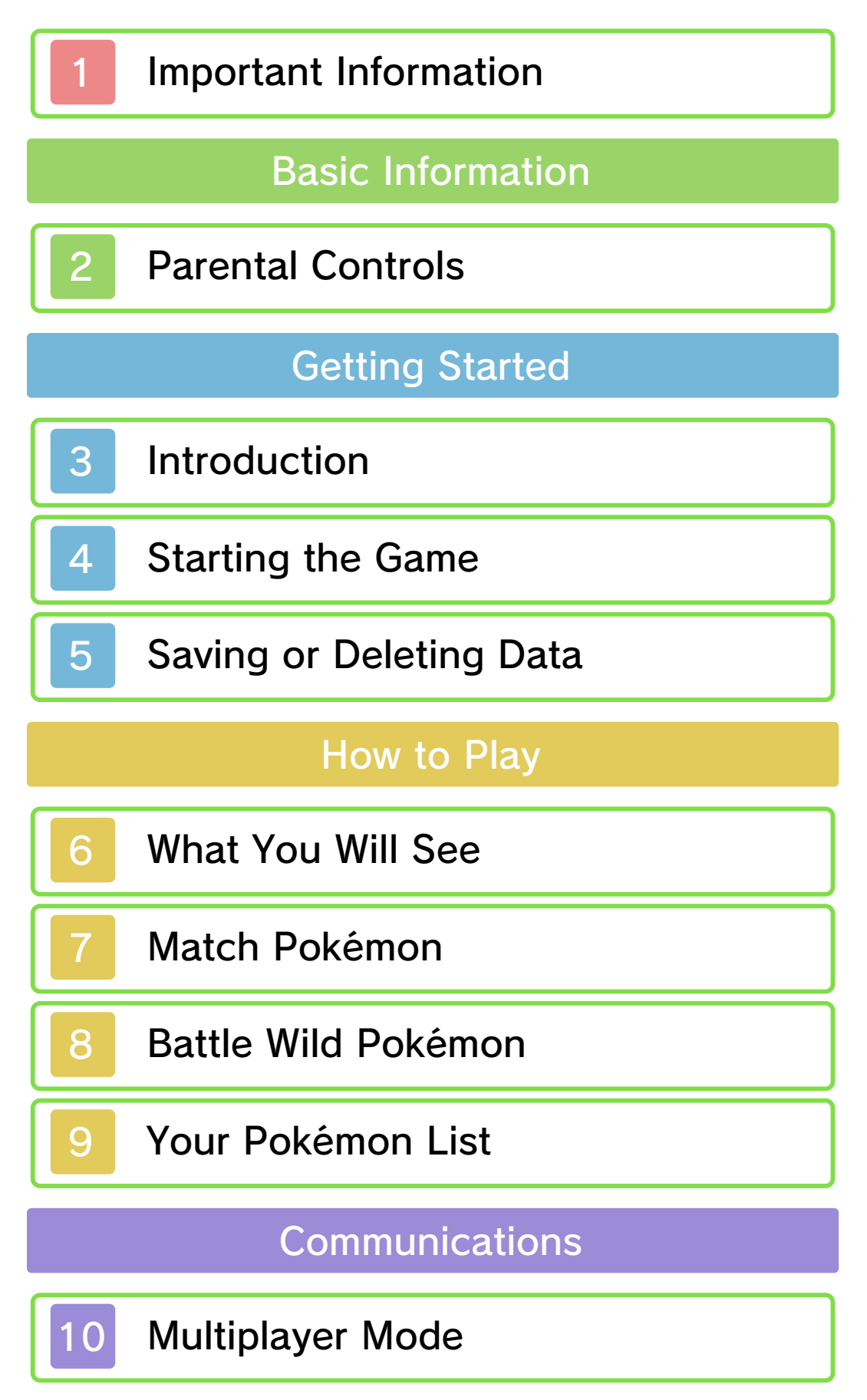

## Troubleshooting

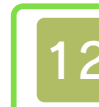

# 12 Support Information

#### 1 Important Information

Please read this manual carefully before using the software. Please also read your Operations Manual for more details and tips to help you enjoy your playing experience.

Please note that except where otherwise stated, "Nintendo 3DS™" refers to all devices in the Nintendo 3DS family, including the Nintendo 3DS, Nintendo 3DS XL, and Nintendo 2DS™.

Please note that this software does not support 3D visuals.

#### A IMPORTANT

Before using this software, read all content within the Health and Safety Information application on the HOME Menu.

To access this application, tap the **i** icon on the HOME Menu, and then tap Open and read the contents of each section carefully. When you are finished, press  $\boxed{\triangle$  HOME to return to the HOME Menu.

You should also thoroughly read your Operations Manual, including the "Health and Safety Information" section, before using this software.

A CAUTION - STYLUS USE

To avoid fatigue and discomfort when using the stylus, do not grip it tightly or press it hard against the

screen. Keep your fingers, hand, wrist, and arm relaxed. Long, steady, gentle strokes work just as well as many short, hard strokes.

#### IMPORTANT

Your Nintendo 3DS system and this software are not designed for use with any unauthorized device or unlicensed accessory. Such use may be illegal, voids any warranty, and is a breach of your obligations under the User Agreement. Further, such use may lead to injury to yourself or others and may cause performance issues and/or damage to your Nintendo 3DS system and related services. Nintendo (as well as any Nintendo licensee or distributor) is not responsible for any damage or loss caused by the use of such device or unlicensed accessory. Except as authorized, copying of any Nintendo software is illegal and is strictly prohibited by domestic and international intellectual property laws. "Back-up" or "archival" copies are not authorized.

Nintendo respects the intellectual property of others, and we ask Nintendo 3DS software Content Providers to do the same. In accordance with the Digital Millennium Copyright Act in the US, the Electronic Commerce Directive in the EU, and other applicable law, we have adopted a policy of removing, in appropriate circumstances and at our sole discretion, any Nintendo 3DS software that appears to infringe anyone else's intellectual property. If you believe your intellectual property rights are being infringed, please visit www.nintendo.com/ippolicy to view the full policy and understand your rights.

© 2014 Pokémon. © 1995–2014 Nintendo/Creatures Inc./GAME FREAK inc. Developed by Genius Sonority Inc.

Trademarks are property of their respective owners. Nintendo 3DS is a trademark of Nintendo.

CTR-N-JR8A-00

#### **Parental Controls**

You can use the following Parental Controls to restrict certain features of this software.

 $\triangle$  For more information about Parental Controls, refer to the Operations Manual.

● StreetPass

Restricts the sending/receiving of Favorite Pokémon and play records via the in-game StreetPass™ feature.

♦ Access to this game (as well as other games) can also be restricted through the Software Rating item in Parental Controls.

**Introduction** 

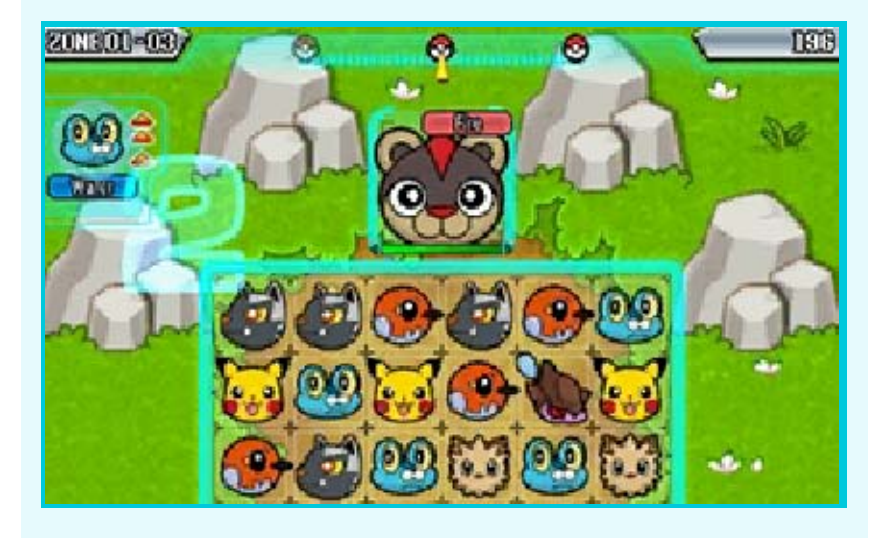

Pokémon™ Battle Trozei is a puzzle game in which you clear puzzles in order to battle against and Trozei the wild Pokémon that appear in each stage. Up to four players can play.

#### What Does Trozei Mean?

In this game, the word Trozei means reducing a wild Pokémon's HP (p. 6) to zero and catching it so you can use it.

Tap or slide your stylus across the lower screen to play the game.

#### Title Screen

### **● StreetPass List**

View the play records of other players you have passed by, or change your StreetPass settings (p. 11).

### **Play Records**

View your progress in the game, or select a Favorite Pokémon.

Deleting Data (p. 5)

## Single Player

Select "Single Player" from the title screen.

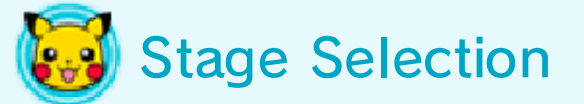

Select the stage you want to play.

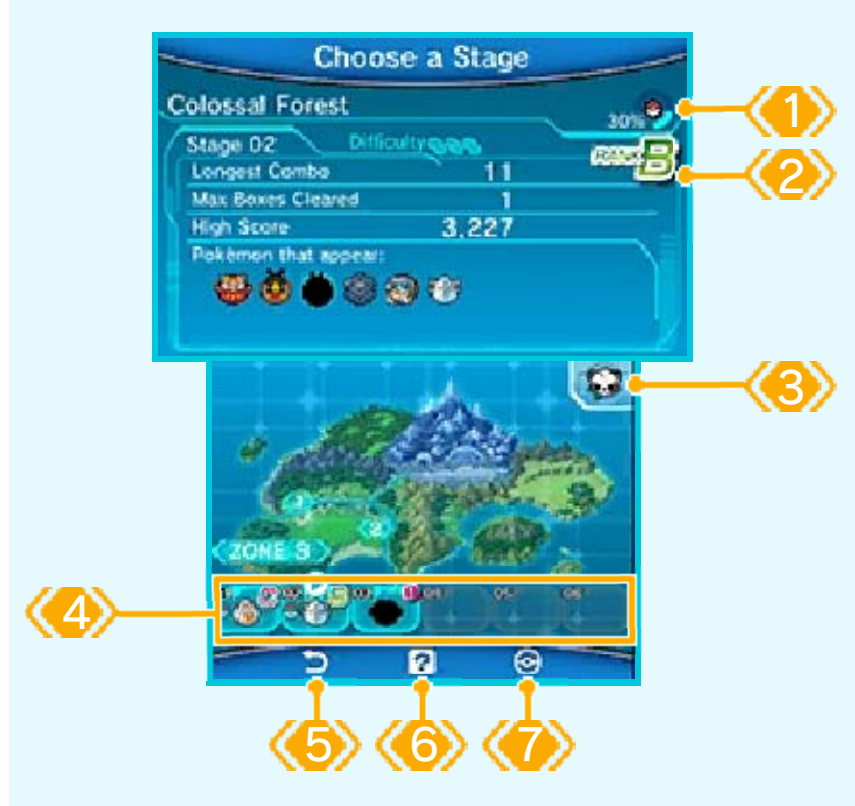

**1** Trozei progress

Here you can see how much progress you have made in catching all of the Pokémon in a given zone.

2 Rank

This is the rank you achieve based on how well you clear a stage. You will achieve a rank of S, A, B, or C, with S being the highest.

<sup>3</sup> Support Pokémon

Support Pokémon are the Pokémon you can choose to bring with you to each stage.

Select new Support Pokémon from your Pokémon List (p. 9).

4 Stages

Stage 5 and stage 6 in each zone can only be unlocked by fulfilling certain conditions within the game.

5 Back

6 Tutorials

Check out the tutorials to review gameplay basics and special techniques for success.

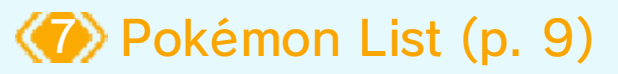

## Multiplayer

You can play together in a team of up to four players (p. 10).

### Saving Data

Whenever you finish a stage, your score, progress, and other game data will automatically be saved.

#### Deleting Data

If you tap  $\bullet$  on the title screen, you can choose to delete your data and start again from scratch.

- $\blacklozenge$  Be absolutely sure you want to delete your data before you go ahead. Once deleted, your data cannot be restored and all of your progress will be gone.
	- Data can be lost due to user action, such as repeatedly powering off and on the system or removing a Game Card or SD Card while saving. Data loss may also be caused by poor connectivity due to dirt or dust in the system's ports. Please be aware that in these cases data cannot be restored.

### 6 What You Will See

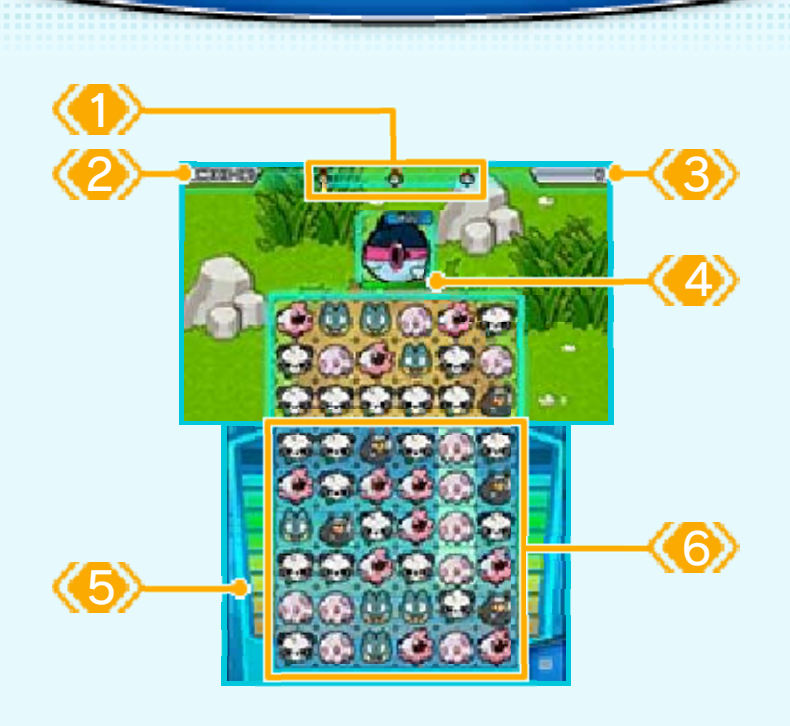

 $\langle \langle \rangle \rangle$  Your progress in a stage

Each time that you Trozei a wild Pokémon, a will move to the right.

2 Current zone and stage

**3** Score

4 Wild Pokémon's HP

Once your next attack is strong enough to Trozei a wild Pokémon, **W** will appear. You Trozei a wild Pokémon when it runs out of HP.

5 Energy

These bars show the Trozei Box's remaining energy.

**6** Trozei Box

This is the space where you can move Pokémon to make matches.

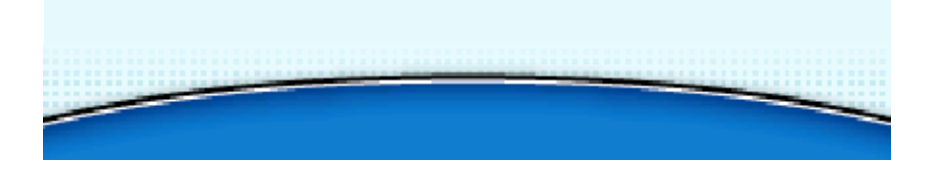

#### Match Pokémon

Tap a Pokémon in the Trozei Box, and slide it across the screen. Make a match of three or more of the same

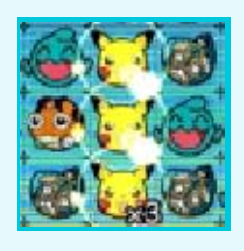

Pokémon either horizontally or vertically. This will clear them from the screen. You can keep moving other Pokémon, even while the first match is still disappearing, so keep moving and make some more matches!

♦ The Pokémon that appear on the top screen will drop into the Trozei Box after some Pokémon are cleared.

#### Combos

If you match Pokémon and clear them from the Trozei Box two or more times in a row, you will make a combo.

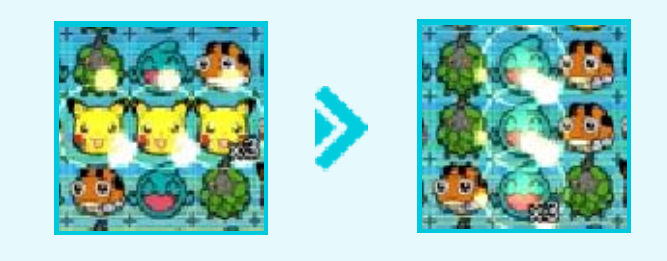

#### Trozei Chances!

If you make a combo in the following order, you will be able to clear more Pokémon from the Trozei Box.

- ❶ Match four Pokémon or more at once to clear them.
- **2** If you then match three or more Pokémon and clear them...
- ❸ You will create a Trozei Chance and be able to make matches of just two Pokémon, as long as the combo continues!

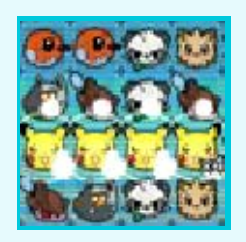

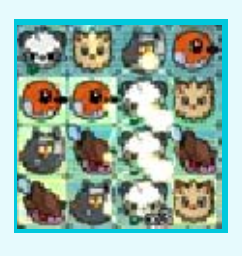

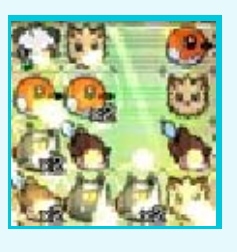

♦ You can still move Pokémon freely during a Trozei Chance.

#### Clear

Pokémon from the Trozei Box, and you will be able to attack the wild

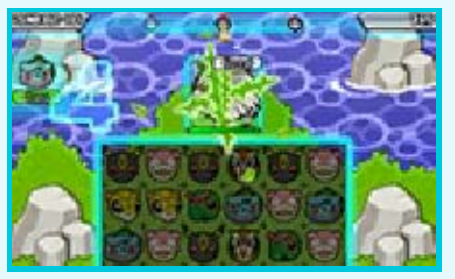

Pokémon you are battling. The greater the combo you create, the more damage you will be able to deal.

#### Pause Menu

If you tap  $\blacksquare$  on the lower screen, the game will be paused and you will be able to restart the stage or quit it and return to the stage-selection screen.

### Clearing a Stage

When you Trozei the last Pokémon to appear in a stage, you will clear the stage.

#### Attacks from Wild Pokémon

Wild Pokémon will attack after a certain interval, reducing your energy.

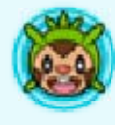

### When Wild Pokémon Invade

Wild Pokémon can plummet down into the Trozei Box, where they will get in the way of your gameplay.

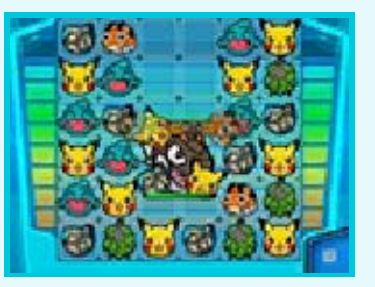

#### Game Over

If your Trozei Box runs out of energy, it is game over. You can select "Retry" to attempt the same stage again from the start or "Quit" to return to the stage-selection screen.

The wild Pokémon that you Trozei will appear in the Pokémon List on the lower screen. If you tap a Pokémon in the Pokémon List, you will be able to view its detailed summary.

### Pokémon List Screen

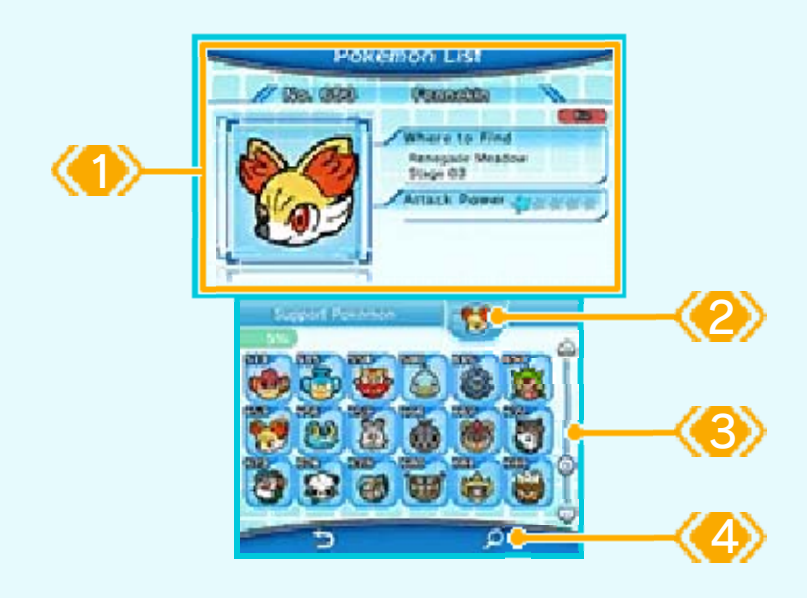

**1** Pokémon summary

This is where you can see details such as what stage a Pokémon appears in or its attack power.

2> Your Support Pokémon

**3** Scroll bar

## 4 Search Pokémon

Choose your settings for the four search conditions and tap "Search!," and the filtered results will be displayed. You can use ↓ and ↑ to change their order. If you change "Trozeis" to "Show All," you will be able to see the silhouettes of the Pokémon you have not yet caught.

 $\triangle$  Tap  $\mathbb{R}$  to clear the search conditions.

### Bring Pokémon with You

Tap and slide a Pokémon to drop it into the Support Pokémon slot, and then you can bring it into stages with you.

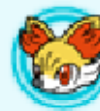

## Pokémon Types

Each Pokémon has a type. If you attack a wild Pokémon using a Pokémon of a type that it is weak to, you will be able to deal greater damage. On the other hand, if you attack using a Pokémon of a type that it is resistant to, the damage you deal will be reduced.

 $\blacklozenge$  The type of the first Pokémon cleared will decide the type for a combo.

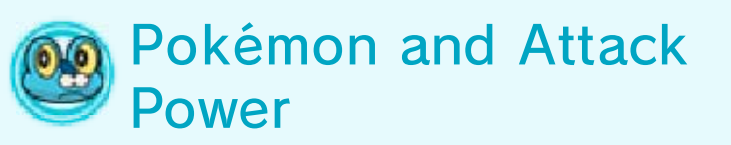

The greater a Pokémon's attack power, the more damage it will do to wild Pokémon.

#### Become Friendlier with Your Pokémon

If you keep the same Support Pokémon with you, it will become friendlier toward you. When it does, it will deal more damage to wild Pokémon.

♦ Some Pokémon will become friendlier more easily than others.

## Multiplayer Mode (Local Play) 图

If you have a Nintendo 3DS system and Pokémon Battle Trozei game for each person, you can play together in a team of up to four players. To play together, one player should form a team and recruit members, and the other players can join that team.

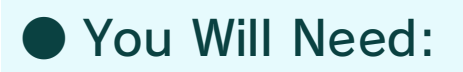

- One Nintendo 3DS system per player
- One copy of the software per player
	- **Connection Procedures**

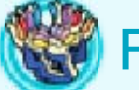

### Forming a Team

- ❶ Tap "Form Team."
- **2** When your members have assembled, tap "Start."
- $\Theta$  Select a stage. When you are ready, tap "Challenge."

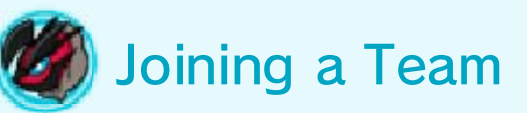

❶ Tap "Join a Team."

- ❷ Tap the name of the player whose team you want to join.
- ❸ Tap "Ready?" when you are ready to play.

### Exchange Favorite Pokémon and Play Records (StreetPass) (1)

If you and another player both have the game registered for use with StreetPass on your Nintendo 3DS systems and you pass by one another, you can share your Favorite Pokémon and your play records.

◆ You will not lose your play records or Favorite Pokémon by exchanging them with others.

● Activating StreetPass

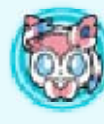

#### How to Begin Using **StreetPass**

You can choose to register this game for StreetPass when you open it and play it for the first time. You can also change the StreetPass settings at any time by tapping  $\epsilon$  on the title screen and then **b**.

 $\blacklozenge$  When you wish to stop using the StreetPass feature in this game, please select "Don't Use" under the StreetPass settings.

● Deactivating StreetPass

To deactivate StreetPass, open

System Settings, select Data Management, and then select StreetPass Management. Tap the icon for this software title, and then select Deactivate StreetPass.

You can disable StreetPass functionality via Parental Controls. Nintendo Customer Service SUPPORT.NINTENDO.COM

> USA/Canada: 1-800-255-3700

Latin America/Caribbean: (001) 425-558-7078